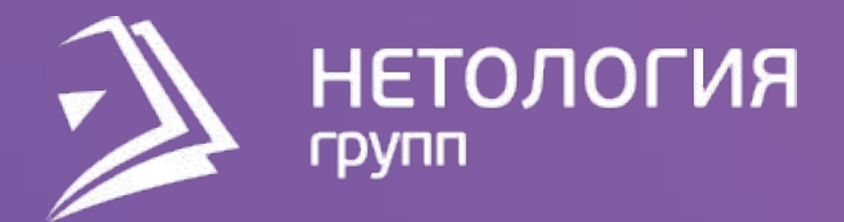

## Занятие 8 Делаем отчет

### Павел Козлов

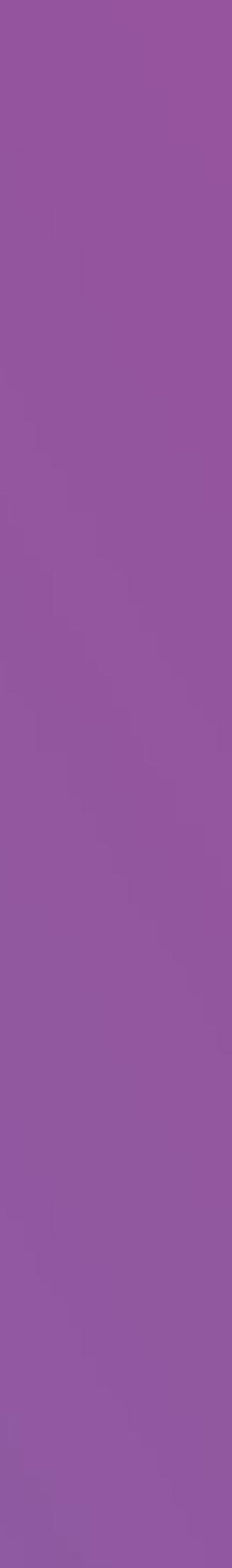

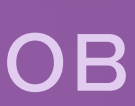

## Цели занятия

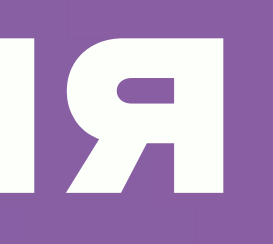

− Научиться настраивать взаимодействие:

- пользователя с отчетом
- визуализаций друг с другом
- − Научиться упорядочивать визуализации на

## холсте

# О чём поговорим, что сделаем

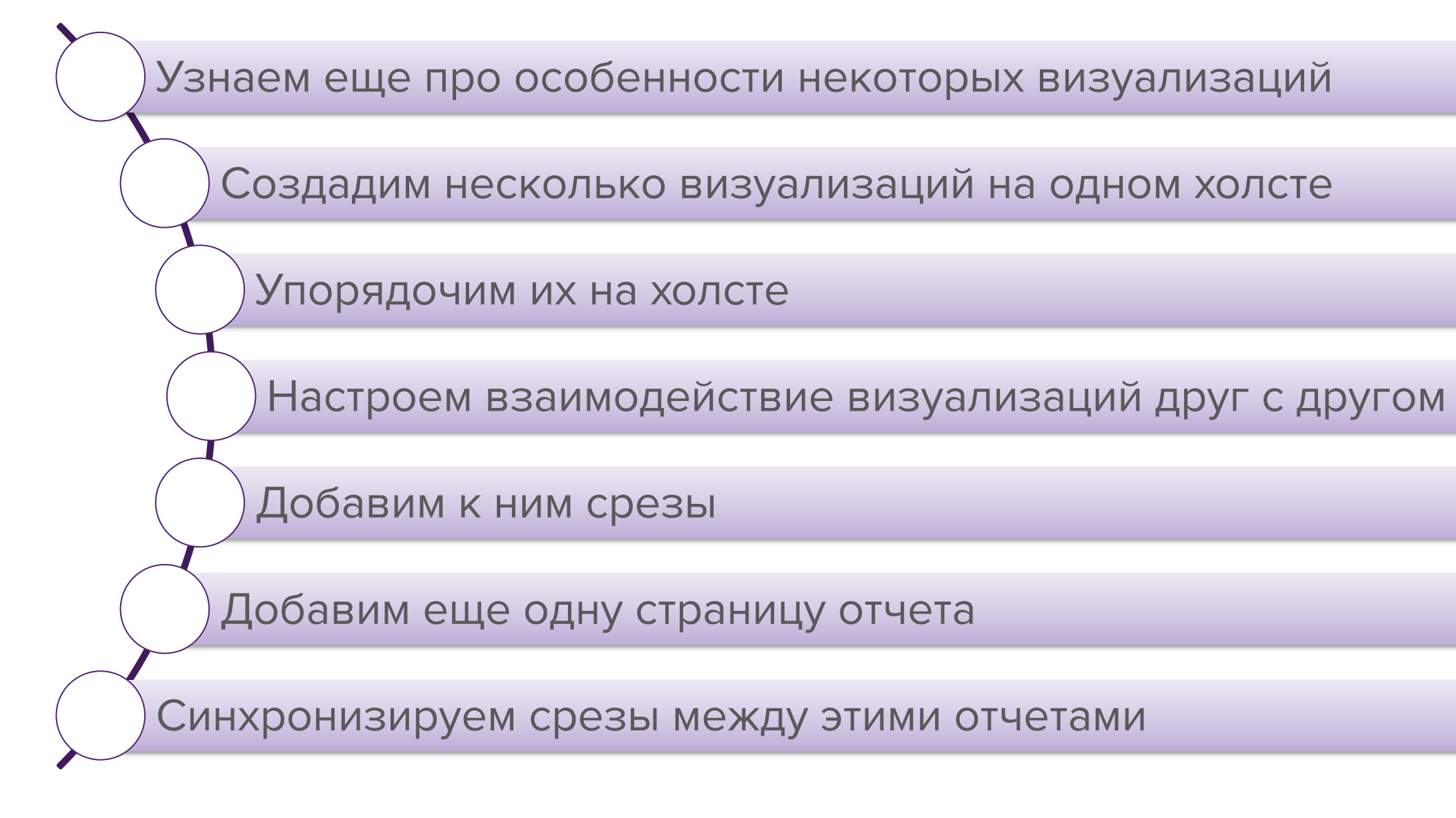

План занятия

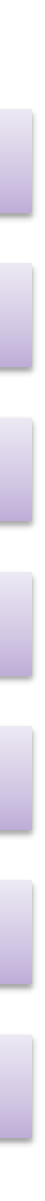

# Создание страницы отчета

## Мы – новые руководители отдела продаж электронной техники. Нам нужно разобраться с продажами подотчетной техники.

### У нас есть модель данных, в которой есть следующие данные:

### Справочники

Календарь (даты, месяцы, номера месяцев)

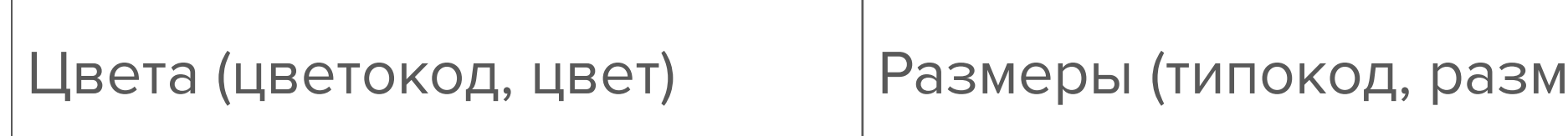

Создание и настройка визуальных элементов

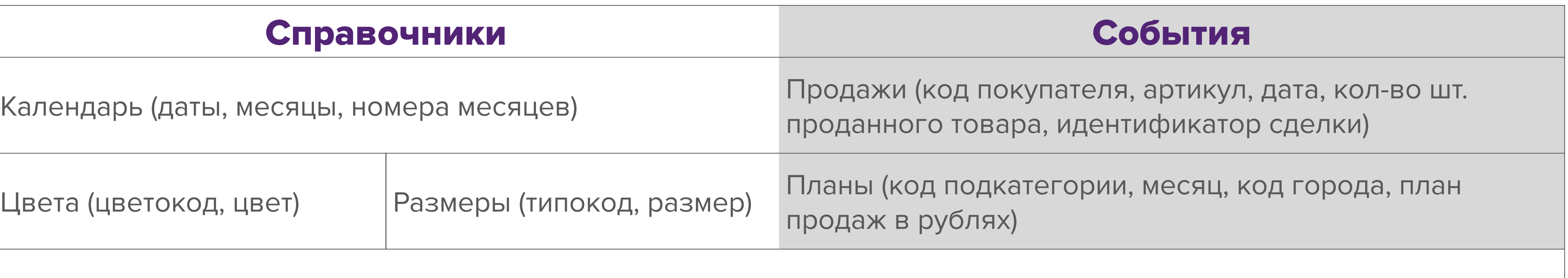

Товары (артикул, код подкатегории, цветокод, типокод, себестоимость (закупочная цена), цена продажи)

Товарные категории (код подкатегории, подкатегория, категория)

Покупатели (код покупателя, ФИО покупателя, код города, признак постоянного покупателя)

Города (код города, название города, регион, федеральный округ)

Задача 1. Расположить на холсте 5 визуализаций:

1. Карту с выполнением плана по регионам

2. Датчик выполнения плана продаж

3. Точечную диаграмму продаж и кол-ва проданных товаров по ФО

4. График выручки

5. Гистограмму продаж по категориям и подкатегориям

Задача 2. Упорядочить визуализации на холсте:

1. Визуализации должны быть на одном уровне;

2. Визуализации в одном ряду должны быть равномерно распределены

по ширине;

3. Визуализации нужно сделать несдвигаемыми.

Задача 3. Настроить визуализации.

1. На карте регионы должны быть покрашены от белого к зеленому в зависимости от выполнения плана продаж;

2. На датчике границы должны динамически меняться в зависимости от

плана;

3. На точечной диаграмме:

• Все точки должны быть квадратными;

• Точка для каждого ФО должна быть своего цвета;

• Можно увидеть динамику изменения показателей. А еще, траекторию,

которую описывал каждый ФО;

4. На графике выручки нужен прогноз на 3 месяца вперед

Задача 4. Настроить взаимодействие визуализаций:

- 1. Карта должна фильтровать все визуализации;
- 2. Точечная диаграмма не должна влиять на карту;
- 3. Детализация на гистограмме продаж не должна влиять на остальные

визуализации.

# Добавим интерактивности

## Задача 5. Разместить и настроить срезы по:

- 1. Годам списком;
- 2. Месяцам раскрывающимся списком;
- 3. Товарным подкатегориям горизонтальным списком;
- 4. Числу товаров ползунком;
- 5. Датам относительными значениями.

# Добавляем и настраиваем еще одну страницу отчета

Задача 6:

- 1. Добавить страницу отчета;
- 2. Разместить на ней диаграмму с областями с планом и фактом;
- 3. Синхронизировать срез с подкатегориями между двумя листами;
- 4. Добавить многостраничную карточки с планом и фактом в разрезе по цветам;
- 5. Добавить обычную карточку с отклонениями плана от факта;
- 6. Сделаем отдельно страницу отчета только для ПФО.

Добавляем и настраиваем еще одну страницу отчета

# **Чему мы сегодня научились**

− Научились размещать разные визуализации на

− Научились настраивать их взаимодействие друг с

## холсте другом и с пользователем

Резюме

## Полезные материалы

- − Документация по Power BI Desktop
- − Сообщество (англ.)
- − Блог Microsoft Power BI
- − Примеры визуализаций

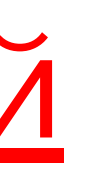

Полезные материалы

Домашнее задание

#### **Задача**

На основе всё той же модели данных Вам требуется построить отчет по товарам. Требуется сделать 2–х страничный отчет. На одной странице разместить информацию о постоянных покупателях, на другой – о непостоянных.

На каждой странице отчета нужно показать:

1. Соотношение выручки и себестоимости в виде гистограммы с группировкой в разбивке по подкатегориям товаров и, следующим уровнем, в разбивке по цветам 2. Количество покупателей на карте в разбивке по городам 3. Информацию по покупателям (ФИО, город, дату покупки, количество купленных товаров) таблицей. Столбец с ФИО должен закрашиваться от красного к оранжевому в зависимости от количества купленных товаров (красный – мало, оранжевый – много).

Таблица не должна фильтровать карту и должна фильтровать диаграмму. Карта должна фильтровать таблицу и выделять диаграмму. Диаграмма должна фильтровать таблицу.

Еще нужны срезы по: цветам, подкатегориям, категориям, федеральным округам. Срезы по цветам и подкатегориям должны быть синхронизированы между обеими страницами.

Один из возможных вариантов того, что должно получиться, приведен на следующем слайде.

Домашнее задание

#### Домашнее задание

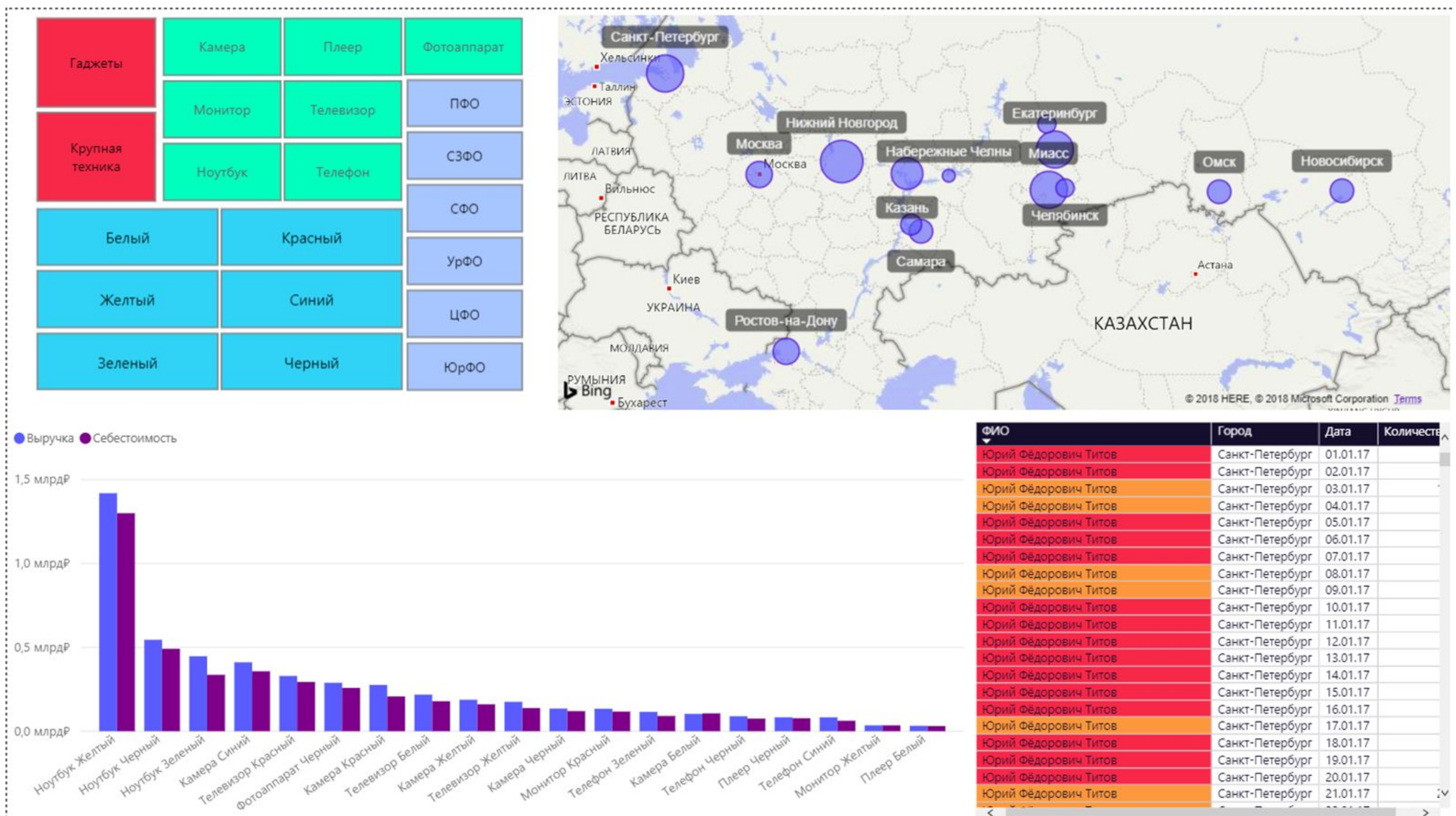

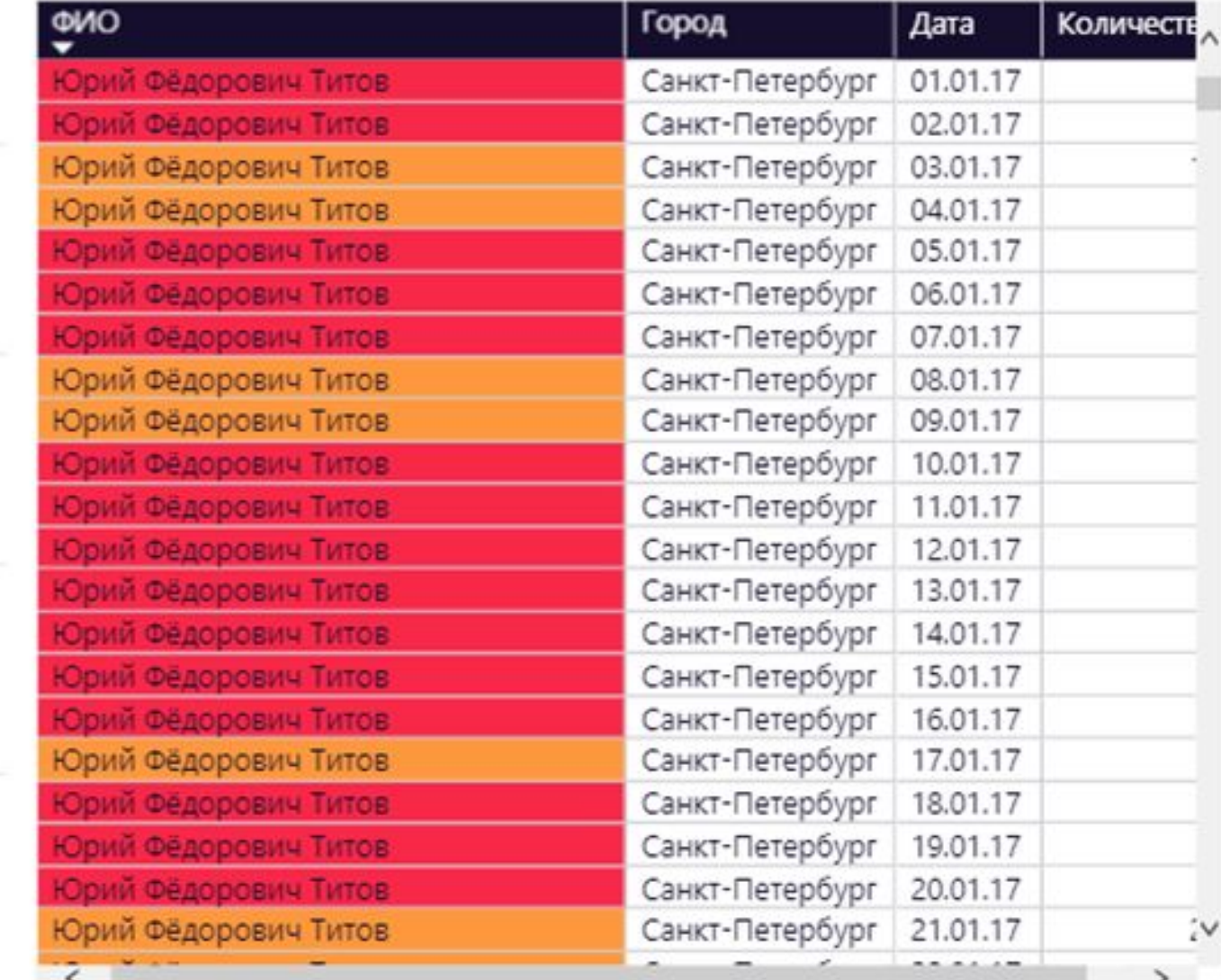

## Павел Козлов

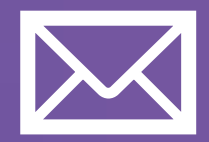

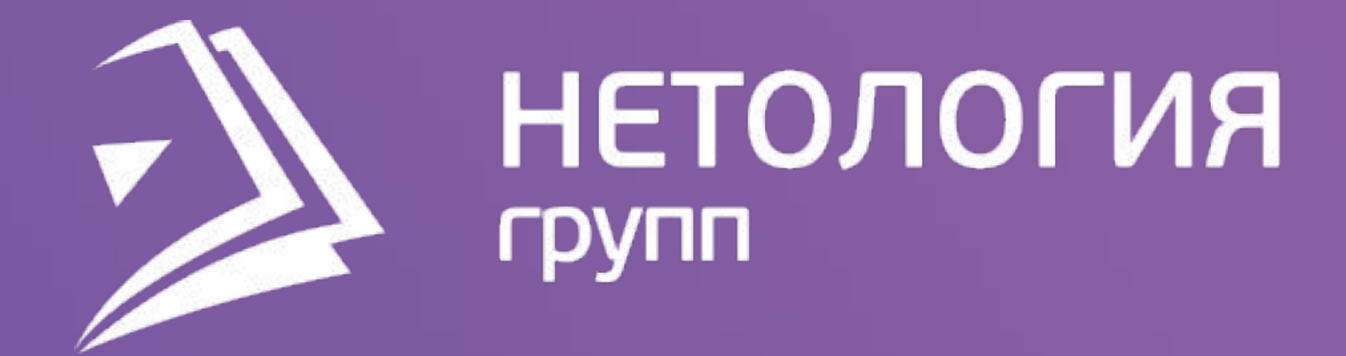

## Спасибо за внимание!